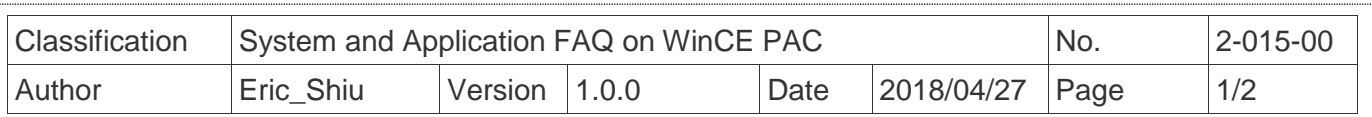

## **Changing the User Interface and the Input Method Editor**

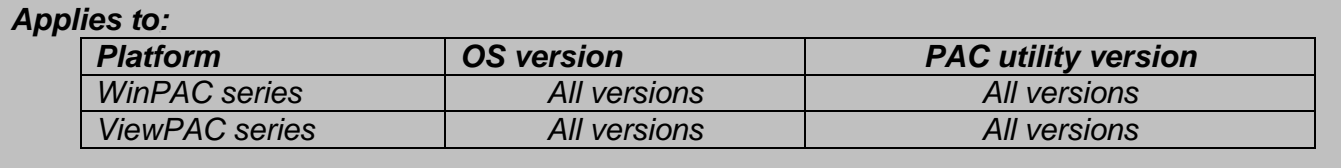

The WinCE support "Multilingual User Interface"(MUI) and "Input Method Editor"(IME). The user can change the language of user interface and IME by perform follow step.

**Step 1:** Double click the Regional Settings icon in the Control Panel and then click the Language tab to select the User Interface Language.

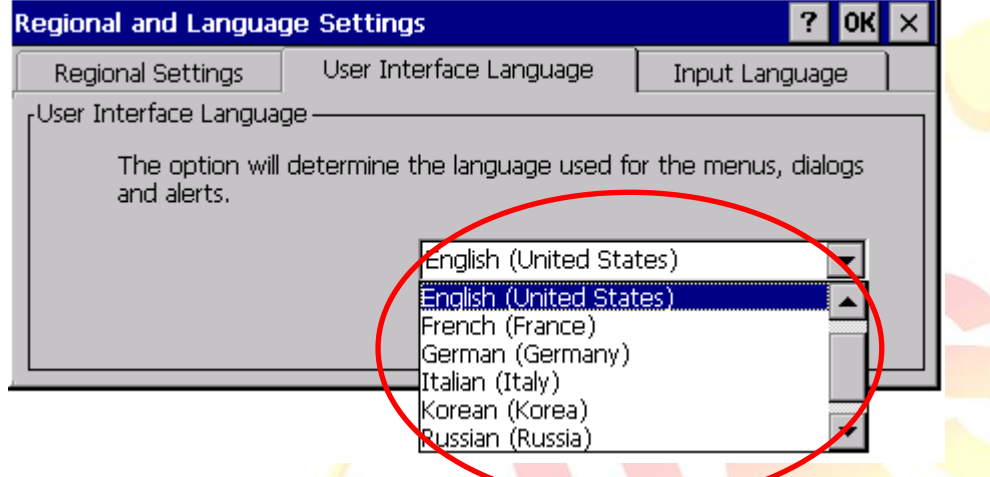

**Step 2:** Click the Input tab and the check boxes for the input language you wish to use, and select the language you wish to use as the default language when you start your device.

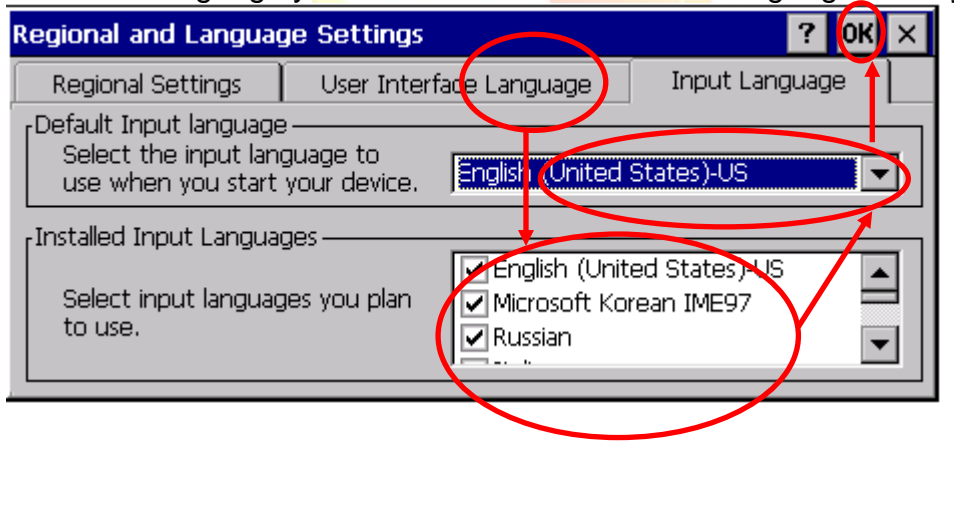

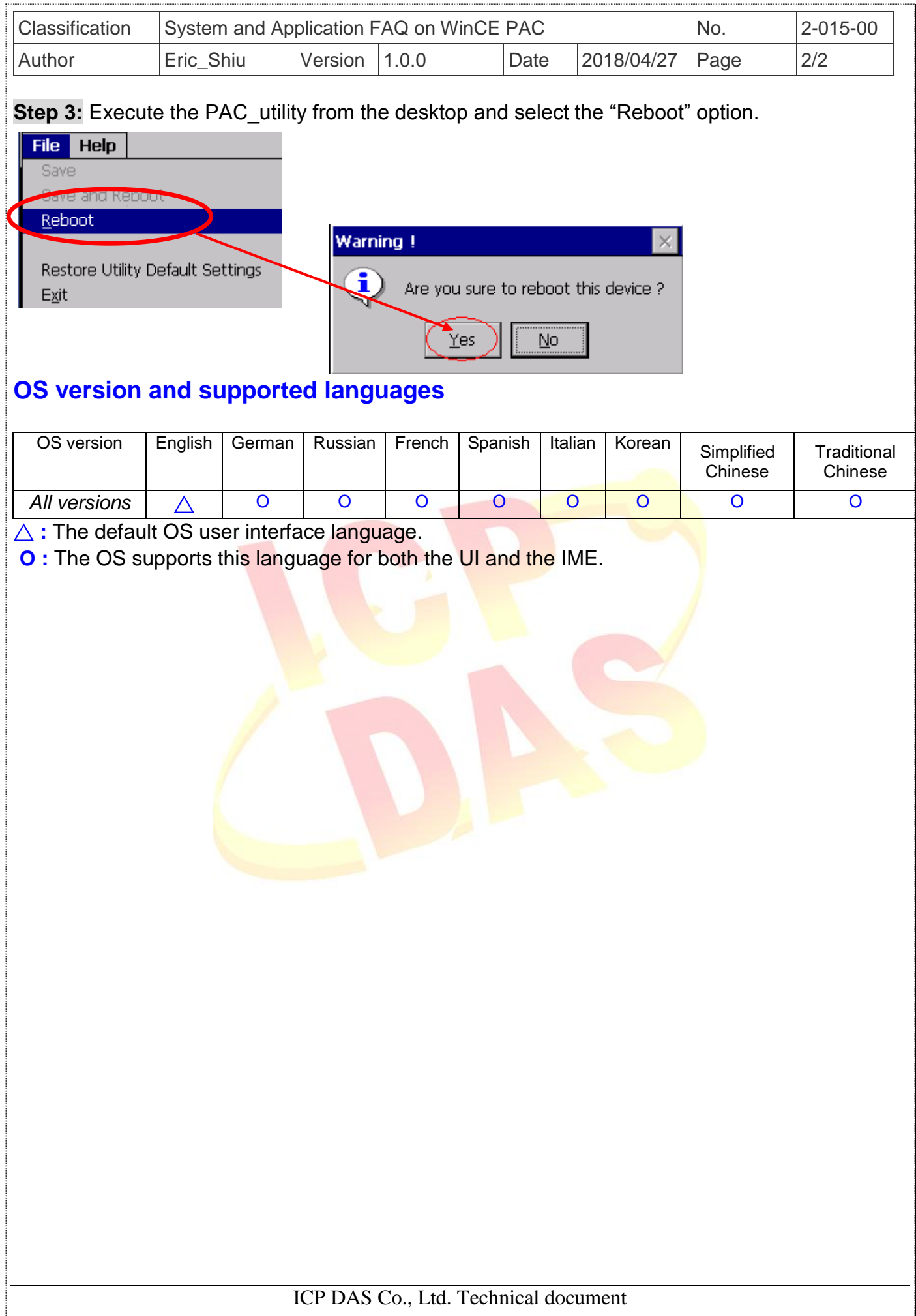